**Adosy\_ste\_BBFO** Topspin 3.6.5 600MHz.

Freshly prepared D2O (0.8ml) with 2mg CuSO4.

Lit value for D2O is 1.87e -09m2/s

Calibrated at 25C **gradpar** 5.350 G/mm.

This parameter set can be used as exercise or for calibrate the gradient strength (probe dependent).

======================================================

Check **gradpar** for proper Gradient calibration if needed.

- 1. Complete the optimization with **Adosy\_ste\_setup**.
- 2. Create a new data file #4.
- **rpar Adosy\_ste\_BBFO**; **getproso**l.
- Import all optimized values: **d1**, **p1**, **d20**, **p30**, gradient shape (SINE or RECT shape), **ns** and **rg**
- 3. Type **TD**
- Define **TD**(**F1**): number of experiment with different gradient, default is **18**.
- More points to get higher resolution or for multi-peaks with varied decay rates.
- 4. Type **dosy** {If defaults are to be used, just press enter four times as follows}.
- Enter first gradient amplitude: **5** (default)
- Enter final gradient amplitude: **95** (default)
- Enter # of points: **TD**(**F1**) default **18**
- Ramp type: "**l**" note: "**l**" stands for "linear" option, press "enter".
- 5. If you want to do only one measurement: Press enter to accept "Do you want to start the measurement?" Click **OK** to start.

Processing:

1. Type the next three commands:

=============================

- Set **SI** = **TD**(**F1**), **xf2**; **abs2**; **setdiffparm**.

- **Process** > **Adjust Phase** > Select **one row** (1, 2……) by right click to **phase manually**; **save** and **return**
- 2. Click **Analysis** > **Dynamics** > **T1/T2 Relaxation**
- Select **Fid** > **Spectrum** > **Slice Number** = **1** (check phase correctly)
- Select **Peaks/Ranges** > **Manual Integration** > Define **new range** using cursor

## Define new region using cursor (toggle) > **Export Ranges to Relaxation Module and .ret**

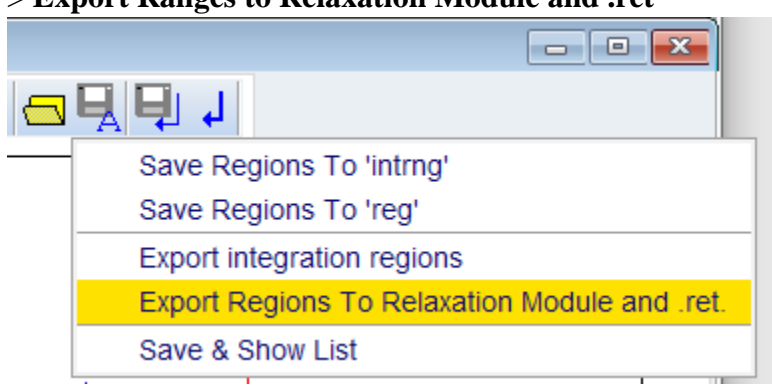

- Select **Relaxation** > **Intensity** or **Area** (preferred)
- Select **Fitting** > Function **lin** > **Relaxation parameters** ok
- Select **Calculation**
- Select **Report**
- Select **Publish** > **Plot layout**